## How to send an email

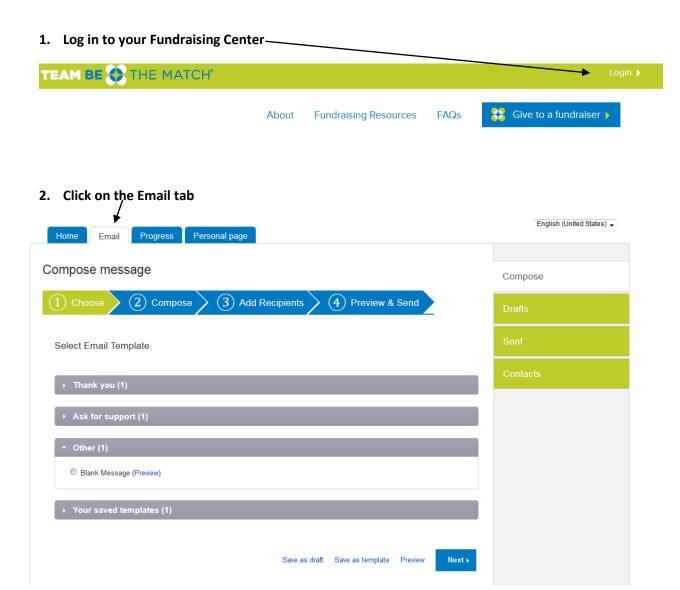

## 3. Chose an Email Template that you want to use - Click Next

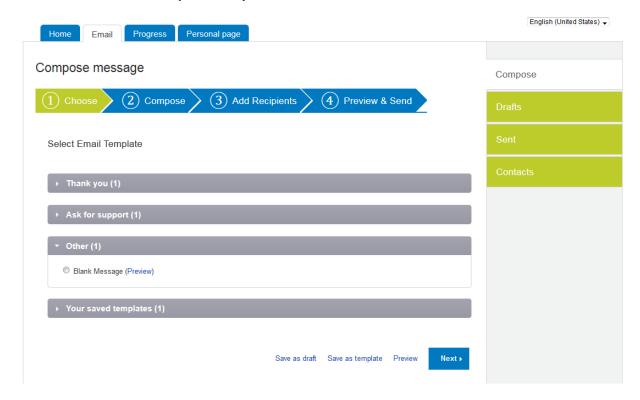

## 4. Edit the copy as you wish - Click Next

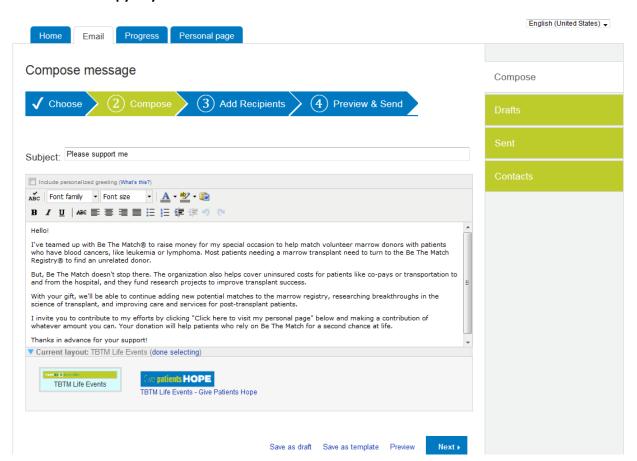

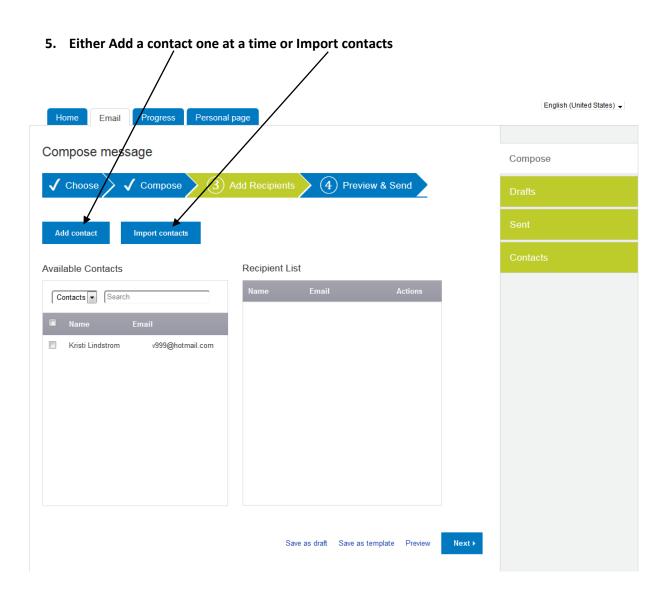

6. Once you click on the box it will move it to the Recipient List – Click Next

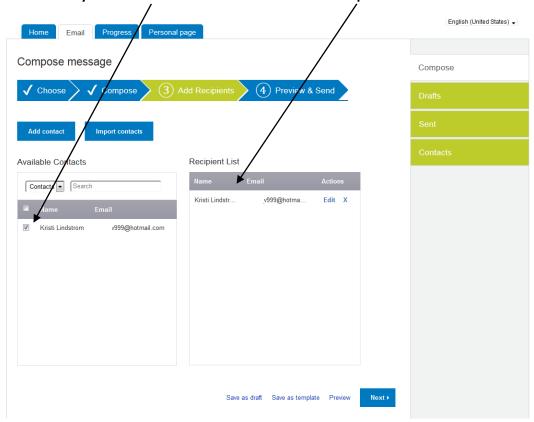

## 7. You'll be able to review your message before sending - Click Send

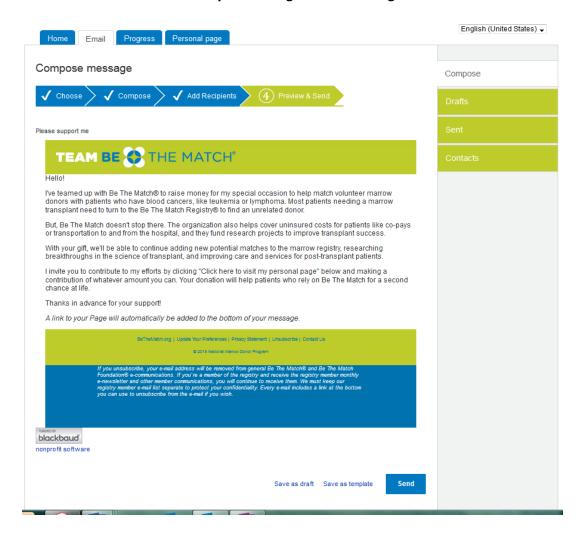

After you have sent your email you can always go back to Sent and see when, which email and who you sent it to.

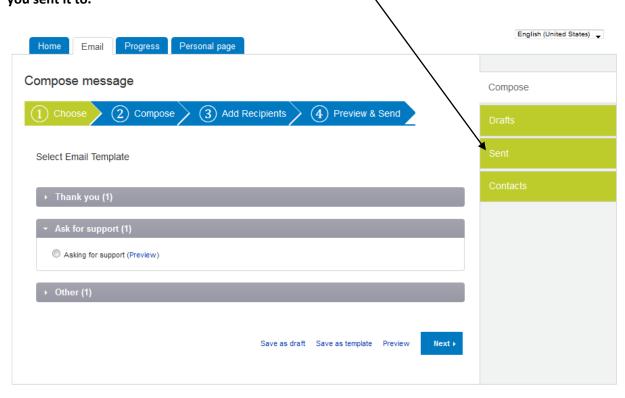